# <span id="page-0-0"></span>Chapter 5 Audio **n** and similar papers at core.ac.uk

A smartphone or tablet can double as a portable music player. It can play music held as MP3 files on the device. It can play audio streamed over the internet, it can record sound using its microphone … and more.

provided by

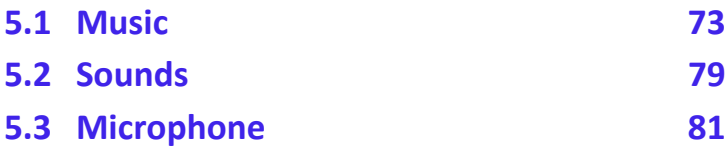

## **5.1 Music**

Music files can be copied onto your device by a variety of means. Music can also be purchased and downloaded onto your device from a variety of online services. The supported formats for music files are listed in Table 5-1. If your file is in another format, there are programs available to convert it to a supported format. The names used in the 'container' column of the table are likely to be the same as the filename extensions used in the filenames on the computer (e.g. "track1.mp3"), but this is not guaranteed to be the case.

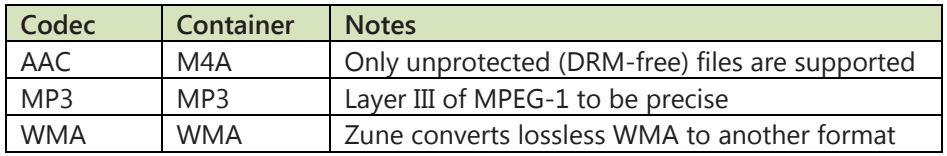

#### **Table 5-1: Supported music formats**

The TouchDevelop API provides the media resource. However due to

security restrictions, many methods of this resource are available only for use on the Windows Phone and on Android devices. On other devices, it is not possible to access song albums or the entire collection of songs held on the device.

On the Windows phone and Android devices, the media resource has methods for retrieving collections of all the songs, all the song albums, and all the playlists held on the phone. TouchDevelop does not provide any mechanism for changing any of these three collections. They are *immutable*. It is therefore impossible for a mistake in a TouchDevelop script to cause any music file on the phone to be accidentally deleted. The three media methods are listed in Table 5-2.

**Table 5-2: Accessing media resources (WP8 and Android only)** 

| <b>Method</b>                             | <b>Description</b>                            |
|-------------------------------------------|-----------------------------------------------|
| media→songs: Songs                        | Gets a collection of all the songs on the     |
|                                           | phone                                         |
| media→song albums : Song                  | Gets a collection of all the song albums on   |
| <b>Albums</b>                             | the phone                                     |
| $media \rightarrow playlists : Playlists$ | Gets a collection of all the playlists on the |
|                                           | phone                                         |

## *5.1.1 Working with collections of songs*

Although the TouchDevelop documentation and this book use the words 'music' and 'song', the API calls are of course not restricted to working with music. They will work equally well with recordings made in any of the audio formats listed in Table 5-1.

Note that the TouchDevelop API also provides methods for working with audio recordings in the WAV format but these recordings are not usually used for music, they are short in duration, and they are represented in the TouchDevelop API by the Sound datatype. The Sound type is covered later in this chapter.

The methods for using songs, song albums, and playlists are listed in Table 5-3. The is invalid and post to wall methods (available for all datatypes) are omitted from the table.

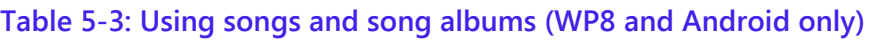

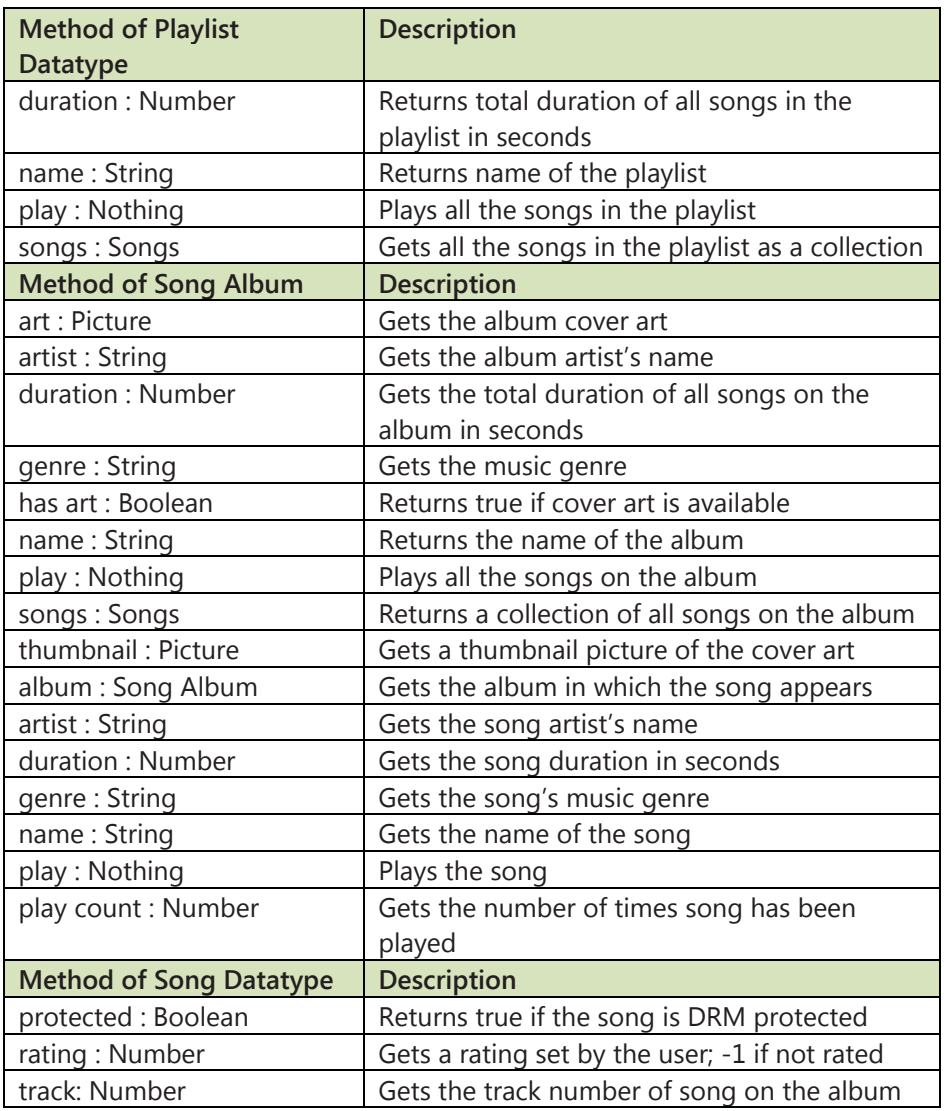

TouchDevelop also provides one event related to songs. This is the active song changed event which is triggered at the moments that its name suggests. For example, an album or a playlist may be in the process of being played, and the event will be triggered whenever the phone advances to the next song in the list.

## *5.1.2 Obtaining an individual song, available on all devices*

It is possible to import an individual music track into a TouchDevelop script, no matter which platform the script is running on.

One possibility is to download a music file from the web. The action

```
var song := web \rightarrow download song(url)
```
 will load the music into the variable song (with type Song), where url is a string giving a URL for the location of the file.

Alternatively, the script can open a choose file dialog where the user can navigate to the music file on their computer or tablet. The usage is as below.

```
var song := media \rightarrow choose song
```
### *5.1.3 Playing an individual song*

The play method of the Song, Song Album or Playlist types will start a song or a sequence of songs playing on the phone. For example:

song  $\rightarrow$  play

More precise control over the playing of songs is provided by the player resource in the API. The methods directly related to playing songs are listed in Table 5-4.

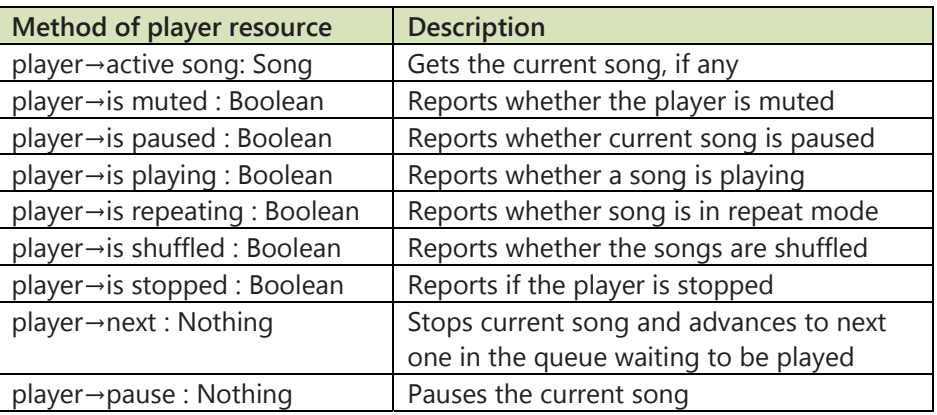

#### **Table 5-4: Methods of player resource for songs**

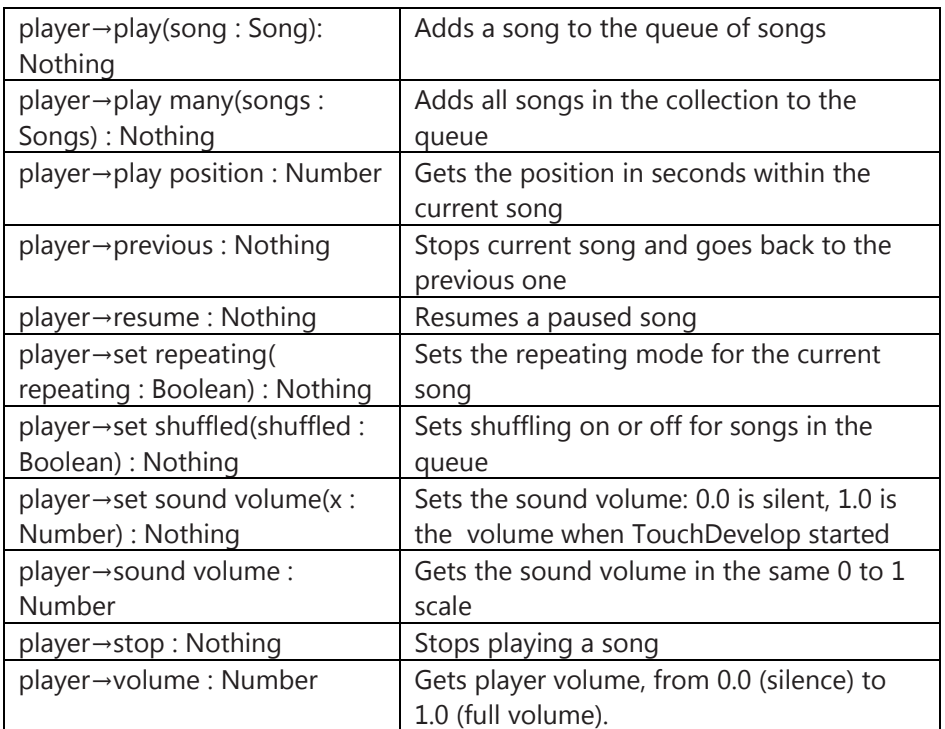

When an album or a playlist is sent to the player, the player creates a queue of songs to be played. The songs will by default be played in the order that they appear in the album or playlist. However a random order will be used if shuffle is selected. Requesting a new song to be played before the current song is finished causes the current song to be terminated and the queue to be cleared (if it is not empty) before the new song starts.

Playing songs occurs in the background. This means that the player is performing its task while the device and, perhaps, the TouchDevelop script is doing other things. When a song or collection of songs is given to the player, the player remembers what it has to play and starts playing. Control is returned to the script for it to carry on executing statements while the music is playing.

The playing volume ranges from 0.0 to 1.0. The value of 1.0 does not correspond to the maximum volume which the device is capable of. The value is relative to the volume of the player as set externally to the TouchDevelop script. A script cannot play songs louder than the device's current setting, but it can play at a quieter level by using a value less than 1.0

for the volume.

## *5.1.4 An example script*

There are many example programs on the TouchDevelop website which select and play music. One sample program for the Windows Phone and Android platforms is reproduced below in Figure 5-1. It uses several features provided by the API.

There is one feature of this script that is not obvious when reading it. When it is run, it will display information about each song on the phone which has never been previously played. If the user scrolls through the list of displayed songs and taps one, it will immediately start playing.

## <span id="page-6-0"></span>**Figure 5-1: The 'new songs' script (WP8 and Android only)**

```
action main( ) 
  // Finds songs not played yet. 
  var found := 0var songs := media \rightarrow songs
  for each song in songs where true
  do 
    found := found + \triangleright display song(song)
 ("Songs played with this script: " \parallel \Box played) \rightarrow post to wall
  ("Songs never played: " \parallel found) \rightarrow post to wall
action display song(song : Song) returns result : Number
   // Post a song to the wall if not played yet and returns 1; 
   // otherwise returns 0. 
  if song \rightarrow play count = 0 then
    song \rightarrow post to wall
    result = 1else
    result := 0event active song changed 
  // Increment the song played counter. 
  \Boxplayed := \Boxplayed + 1
event shake 
   // Pauses and resumes playing. 
  if player \rightarrow is playing then
     player \rightarrow pause
  else
     player \rightarrow resume
```
## **5.2 Sounds**

The Sound datatype is used for audio recordings in the WAV format. This format is commonly used for uncompressed audio and therefore the files tend to be large. This format should therefore be used only for short sound clips (say 30 seconds or less), such as ring tones, sound effects or warning noises to be played by your script. For longer pieces, the Song datatype and therefore a compressed sound format should be used, if possible.

The Sound datatype provides many methods for playing the sound clip and altering its properties when played. These are summarized in Table 5-5.

Panning refers to the ability to choose whether the sound should be played wholly through the left earpiece or wholly through the right earpiece or through both together in some proportion. The pan value ranges from -1.0 for fully left to 0.0 for center (i.e. both sides equally) to 1.0 for fully right.

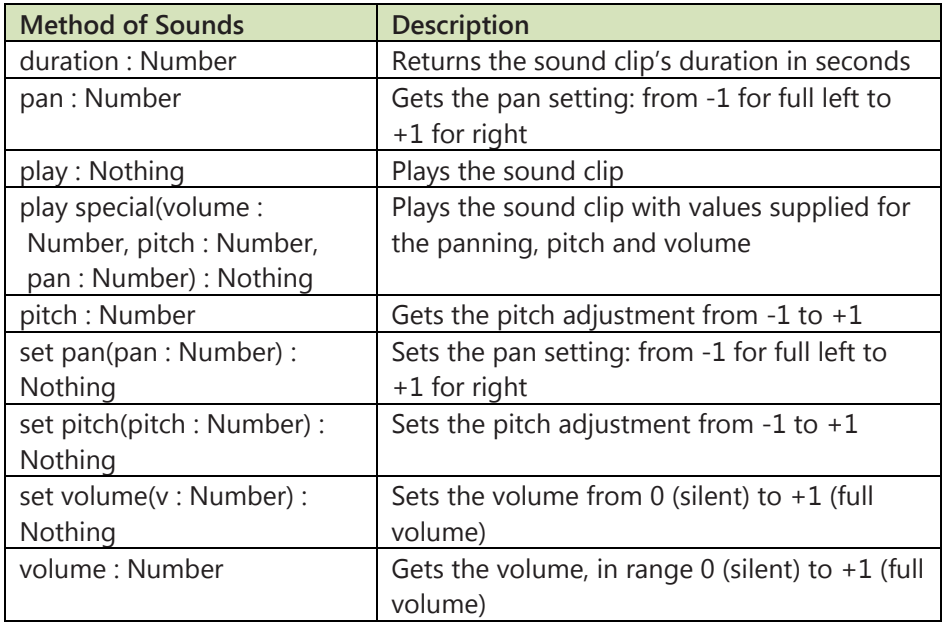

### **Table 5-5: Methods of Sound datatype**

The pitch adjustment ranges from -1.0 to 1.0. If -1.0 is selected, the playback speed is slowed down so that the pitch is lowered by one octave. The midpoint value 0.0 plays the sound clip at normal speed. The top value of 1.0 causes playback to speeded up so that the pitch is raised by one octave.

As with playing Song values, the volume is a value ranging from 0.0 to 1.0 where 1.0 is the current volume setting for the speakers as set externally of the TouchDevelop script. The script can play sounds at a quieter level than

<span id="page-8-0"></span>this setting but it cannot play them louder.

## **5.3 Microphone**

Most devices have a microphone. However, the microphone cannot be accessed from a program running in a browser on a PC, Mac or Linux platform. It can be accessed on the Windows phone and the ability to access it will be supported on iPad, iPhone, iPod Touch and Android platforms in the near future.

The TouchDevelop API provides a method for activating the microphone and making a recording.

```
var snd := senses \rightarrow record microphone
 // snd has the datatype Sound
```
When the above statement is executed in a script, the word "Recording…" and a stop button are displayed on the screen. Simultaneously, the microphone begins recording. When the user taps the stop button, recording stops and an instance of the Sound datatype is returned.

As noted earlier, a Sound value uses the WAV audio format and is not compressed. Therefore the microphone should not be used for long recordings.